# **Dokumentation zum symmetrischen 1kW Antennentuner**

Ausgabe: Juli 2017/KM

# **Platine: L/C/Relais Platine**

# **Funktionsumfang:**

dieser symmetrische Tuner dient der Abstimmung von symmetrischen Antennen wie Dipolen Loops usw. Ideal ist der direkte Anschluss der Antenne via Hühnerleiter, d.h. im Speisepunkt der Antenne wird die Hühnerleiter angeschlossen, und zum Tuner geführt.

Auch der Eingang des Tuners ist symmetrisch. Üblicherweise will man vom Transceiver über ein 50 Ohm Koaxkabel zum Tuner gehen. Um dieses am Tuner anzuschließen benutzt man einen einfachen 1:1 Übertrager (Balun).

Die Abstimmung der Antenne erfolgt über ein L-Glied, also eine Induktivität in Reihe der Antenne und eine Kapazität gegen Masse. So sieht die Prinzipschaltung eines unsymmetrischen Tuners aus:

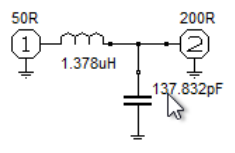

diese Schaltung passt eine Antenne mit 200 Ohm, im 30m Band an das 50 Ohm Koaxkabel an.

Bei einem symmetrischen Tuner geht das genauso, nur dass die Schaltung symmetrisch ausgelegt ist:

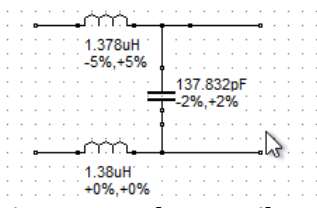

einen Massebezug gibt es hier natürlich nicht mehr.

Der Kondensator kann vor (Transceiverseite) oder nach (Antennenseite) der Induktivität sein. Als Faustregel kann man sich merken:

Wenn die Antenne zu lang ist, ist der Kondensator meist auf der Antennenseite, ist die Antenne zu kurz, so ist er meist auf der TRX Seite. Das muss nicht immer so sein, ist aber meist der Fall.

Um verschiedene Induktivitätwerte und Kapazitätswerte in möglichst feinen Schritten einstellen zu können hat der Tuner eine Bank von je 8 Relais welche verschiedene Kombinationen von Kondensatoren oder Spulen ein- und ausschalten.

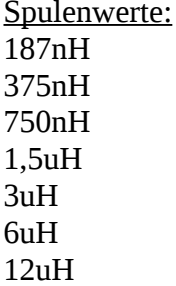

## 24uH

die Werte sind so gewählt, dass jeder Wert das doppelte des kleineren Wertes ist. Dadurch lassen sich alle Induktivitätswerte von 0 bis 48uH in Stufen von 178nH einstellen.

Die Spulen sind alle doppelt ausgeführt, weil es ein symmetrischer Tuner ist.

Kondensatoren:

genauso wie bei den Spulen gibt es auch hier 8 Werte:

25pF 33pF 50pF 89pF 165pF 340pF 600pF 1137pF 1939pF

Der Kapazitätswert 25pF ist nicht bestückt, denn das ist die Kapazität der Leiterbahnen auf der Platine, diese wird aber auch zur Feinabstimmung benutzt. Daher lässt sich jeder Wert zwischen 0 und knapp 4nF in Schritten von 25pF einstellen.

diese Werte werden durch Reihenschaltung von Standardwerten gebildet. Es fällt auf, dass die Werte nicht genau das doppelte des kleineren Wertes sind. Das klappt nicht, da wir Standardkondensatoren benutzen müssen deren Werte nur grob verfügbar sind. Allerdings spielt das keine Rolle, die Software unterstützt uns den richtigen Wert zu finden.

In der Software stellt man einfach ein z.B. 1,5uH und 130pF und das Programm errechnet automatisch welche Spulen und welche Kondensatoren eingeschaltet werden müssen um dem gewünschten Wert so nahe wie möglich zu kommen.

#### **Aufbau der Spulen:**

es werden ausschließlich Luftspulen benutzt da diese die bestmögliche Güte haben. Die Leiterplatte ist so ausgelegt dass auch die großen Spulen genug Platz haben. Gewickelt werden sie mit Durchmesser:1,3mm CuL Draht. Kleine Spulen bleiben von selbst in Form da der Draht ziemlich starr ist. Größere Spulen muss man auf einen Körper (am besten ein Plastikrohr) wickeln und dann mit z.B. Lack fixieren.

Die Wickeldaten stehen im Schaltbild: Induktivität … D=Spulendurchmesser / len=Spulenlänge / N=Windungszahl

da jede Spule doppelt hergestellt wird sollten sie gemessen werden damit unser Tuner möglichst symmetrisch bleibt. Der genau Spulenwert ist nicht kritisch, es sollten nur beide gleich sein.

Die Platine hat etwas mehr Löcher für die Spulen als notwendig damit man mehr Optionenfür den Einbau hat. Ich schlage aber vor dass man sich an die folgenden Bilder hält. Die Spulen sind hier so angeordnet, dass sie jeweils um 90 Grad verdreht sind und sich nicht direkt "anschauen". Damit werden Verkopplungen weitgehend vermieden.

#### **Kondensatoren:**

Glimmerkondensatoren die ein paar kV aushalten sind so extrem teuer, dass sie für diesen Tuner nicht in Frage kommen. Es gibt aber eine hervorragende Alternative: FKP1 Kondensatoren. Diese sind leicht erhältlich, billig, haben gute HF Eingeschaften und sind mit 2kV zu bekommen. Die Platine ist daher für den Einsatz von FKP1 Kondensatoren mit 2kV ausgelegt. Jeder Kondensatorwert wird durch Reihenschaltung erzeugt, siehe Schaltbild.

## **Relais:**

es werden hochwertige aber bezahlbare Relais benutzt. Diese halten 1kW leicht aus. Sie sind bistabil und brauchen daher keinen Ruhestrom.

8 Relais … obere Spulenbank

- 8 Relais … untere Spulenbank
- 8 Relais … Kondensatorbank
- 2 Relais … Kondensator vorne/hinten/aus

Es kommen also insgesamt 26 Relais zum Einsatz.

# **Bilder der L/C/Relaisplatine:**

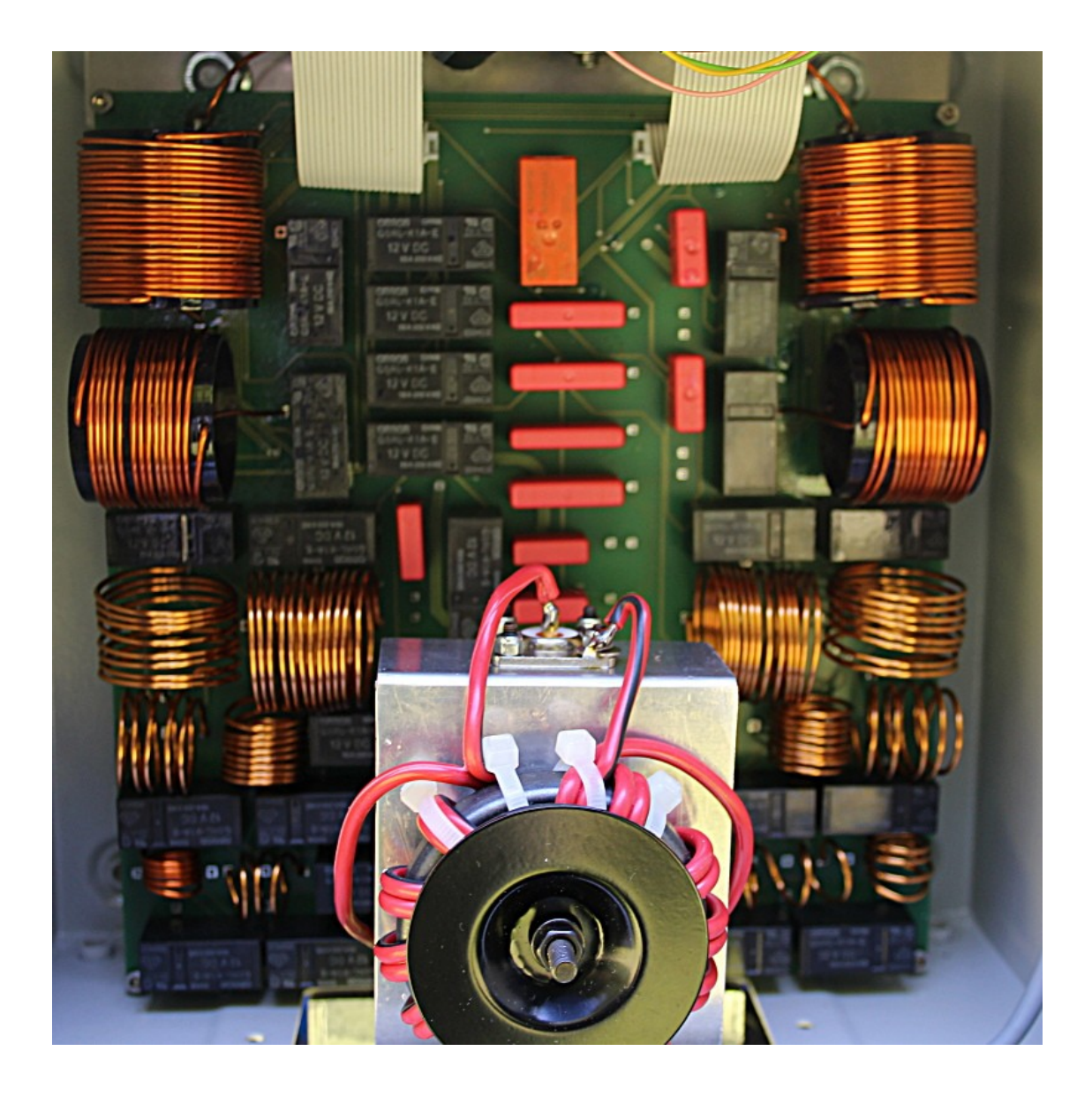

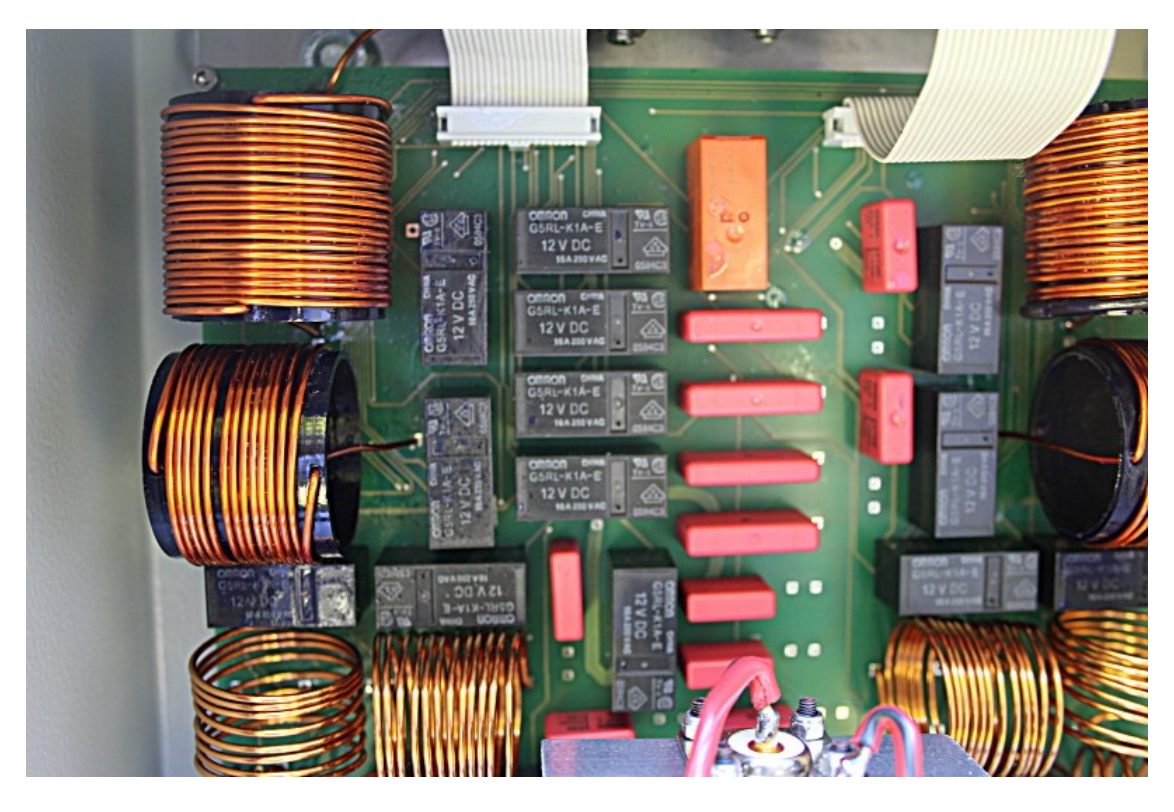

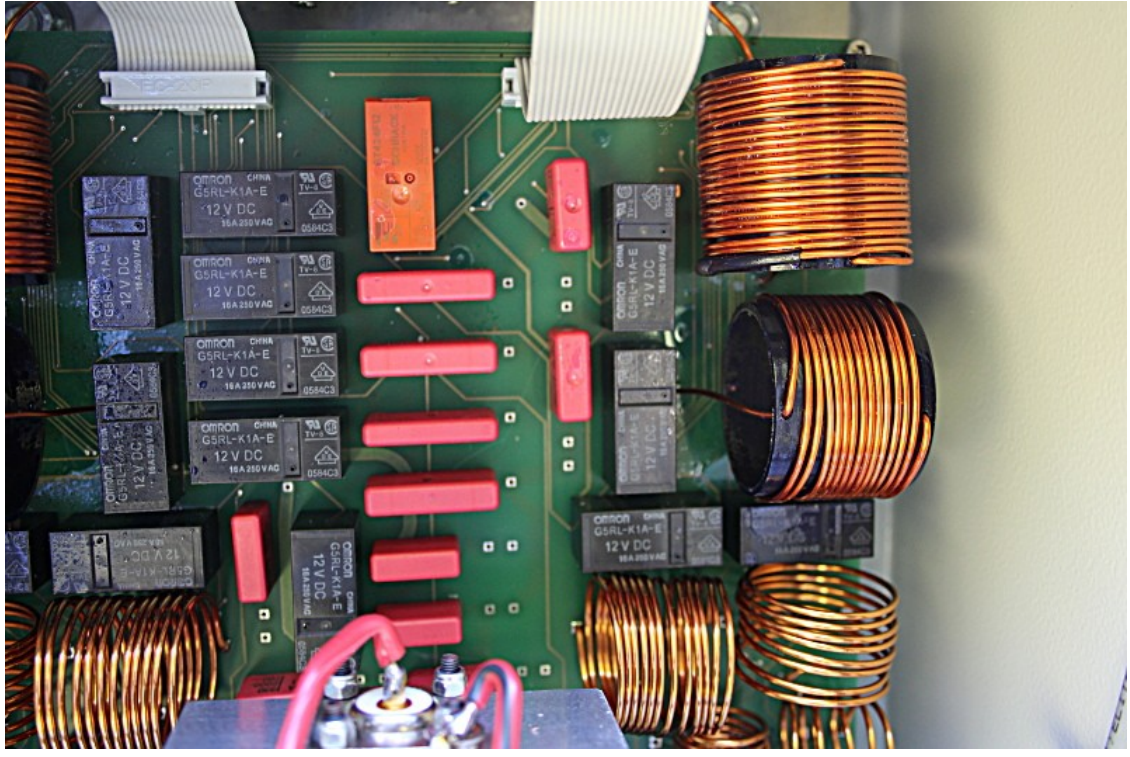

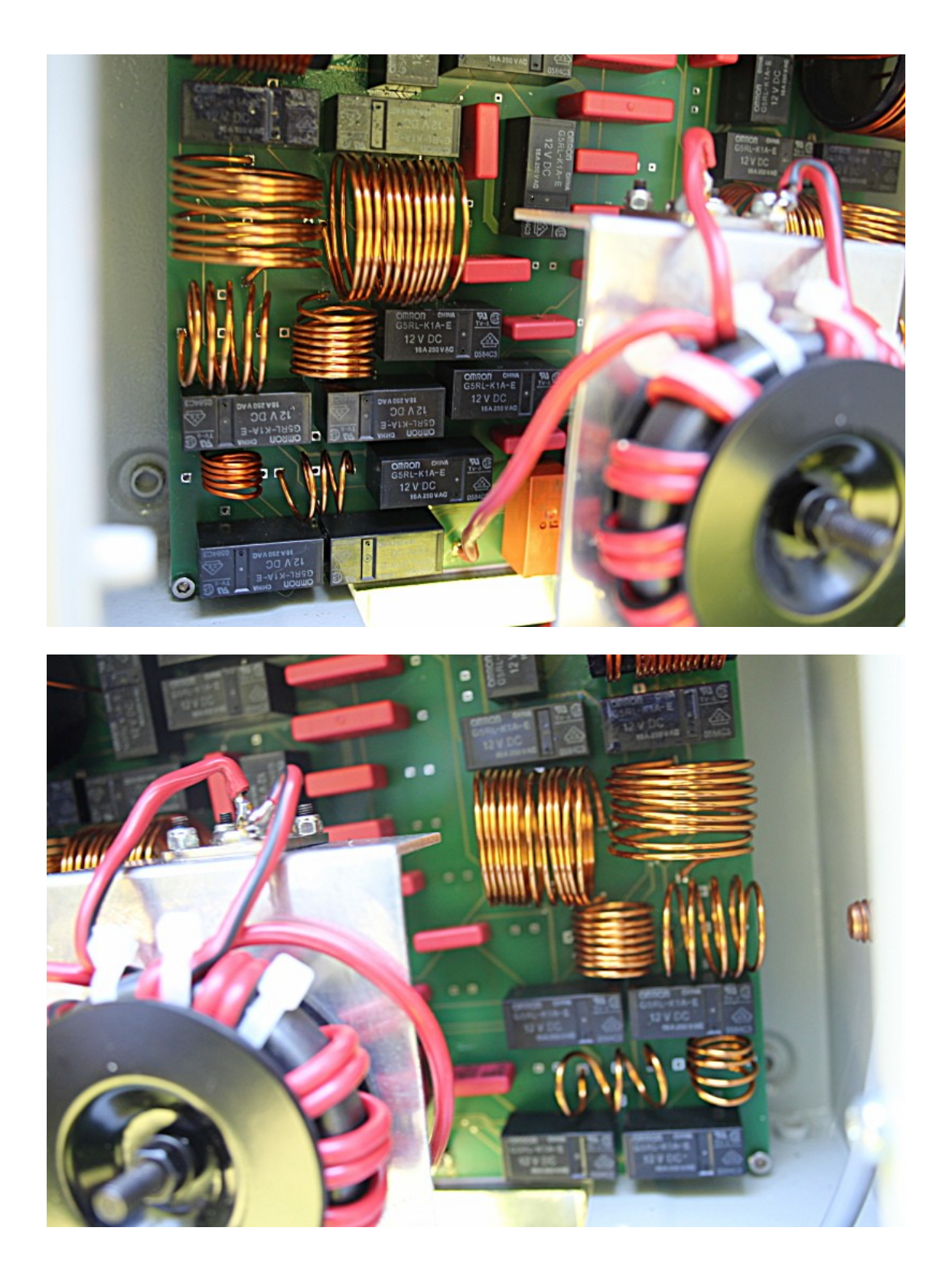

die Spulen werden durch Auseinanderziehen abgeglichen. Der genaue Wert ist nicht so wichtig, wichtig ist dass die beiden jeweils identischen Spulen gleiche Werte haben damit der Tuner gut symmetrisch bleibt.

# **Balun zur unsymmetrischen Einspeisung:**

dieser lässt sich sehr einfach bauen. Man nimmt irgendeinen geeigneten Ferritkern (z.B. Amidon FT240-43) und wickelt eine Zwillingslitze auf (10 Wdg.). Dann hat man zwei Anschlussmöglichkeiten:

Strombalun (Mantelwellensperre):

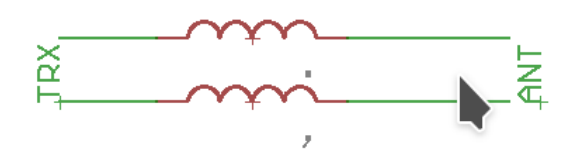

Spannungsbalun (1:1 Trafo):

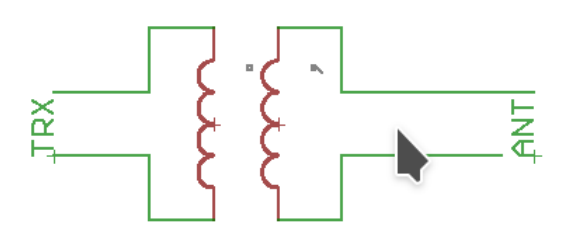

beide funktionieren. Ich bevorzuge den zweiten, den 1:1 Trafo da dieser eine galvanische Trennung hat was bei Gewitter sicher vorteilhaft ist.

## **Bestückung und Abgleich:**

In die Stecker JP5 und JP6 (Relaisanschlüsse) werden die Stiftleisten für die Anpressstecker für die Verbindung zum Controller eingebaut.

Man fertigt die Luftspulen (die großen auf Plastikrohr) und prüft ob die Induktivitätswerte einigermaßen stimmen und bestückt die Platine. Kondensatoren und Relais werden einfach nach Bestückungsplan eingelötet, dann ist man auch schon fertig.

Zur Prüfung nimmt man ein Induktivitätsmessgerät und schließt dieses an JP1 und JP3 an. Mit einem 12V Netzteil schaltet man alle Relais K10 bis K17 ein. Der obere Spulenzweig steht jetzt auf Durchgang, man misst nur die Induktivität der Leiterbahnen und merkt sich diese Anzeige um sie dann von den gemessenen Spulenwerten abzuziehen.

Jetzt öffnet man K10 und müßte den Induktivitätswert der Spule L1 messen. Dann schließt man K10 wieder und öffnet K11 um L2 zu messen usw.

Das gleiche macht man mit dem unteren Spulenzweig K18 bis K25.

Die Spulen gleicht man durch Auseinanderziehen oder Stauchen ab. Zuletzt werden sie mit Lack fixiert.

Bei den Kondensatoren gibt es keinen Abgleich, man sollte die Werte aber prüfen indem man die entsprechenden Relais schaltet.

Danach ist die L/C/Relais Platine fertig.

# **Steuerplatine:**

die Steuerplatine hat eine einfache Aufgabe, sie soll den Tuner fernsteuerbar machen damit wir ihn am optimalen Punkt, also am Speisepunkt der Antenne bzw. Hühnerleiter montieren können und dann von Shack aus einstellen können.

Die Steuerplatine hat eine serielle Schnittstelle (RS-232 Pegel) und erwartet dort Kommandodaten. Diese Kommandos enthalten Anweisungen welches Relais zu öffnen und welches zu schließen ist.

## **Serielle Schnittstelle:**

nur Eingang RxD (der Ausgang TxD ist von der Firmware nicht benutzt). Baudrate: 1200, 1 Stopbit, no Parity PC kompatibel, also +/-12V Pegel.

Es gibt zwei Arten von Kommandos:

1. Kommandos zur manuellen Eingabe per Terminalprogramm (wird hauptsächlich zum Testen benutzt) 2. kurze, maschinenlesbare Kommandos (wird von der Steuersoftware benutzt)

# **Kommandos zur Handsteuerung via Terminalprogramm:**

*Kondensator schalten:* Cab(Enter) a … Kondensatornummer 1 bis 8 b … 0=aus, 1=ein

Beispiel: C11 schaltet das Relais der Kondensatoren C19/20/21/22 ein. Und C10 schaltet es wieder aus.

*Spule schalten:* Lab(Enter) a … Spulennummer 1 bis 8 b … 0=aus, 1=ein

*Kondensatoren an die Senderseite oder die Antennenseite schalten:*

V1 … schaltet Relais K9 ein, also die Kondensatoren an die Senderseite (V=vorne), V0 schaltet es aus

H1 … schaltet Relais K26 ein, also die Kondensatoren an die Antennenseite (H=hinten), H0 wieder aus

(bei den Spulen werden natürlich immer 2 Relais gleichzeitig geschalten, für die beiden symmetrischen Zweige, das erfolgt automatisch).

Mit diesen Kommandos kann man den ganzen Tuner sehr gut testen und alle Relais einzeln schalten. Sobald man alle Relais getestet hat kann das Programm tune.exe zum Einsatz kommen.

# **Anschluss:**

Die Verbindung zwischen Steuerplatine und Relaisplatine erfolgt durch zwei Flachkabel mit Anpresssteckern, das spart viel Lötarbeit.

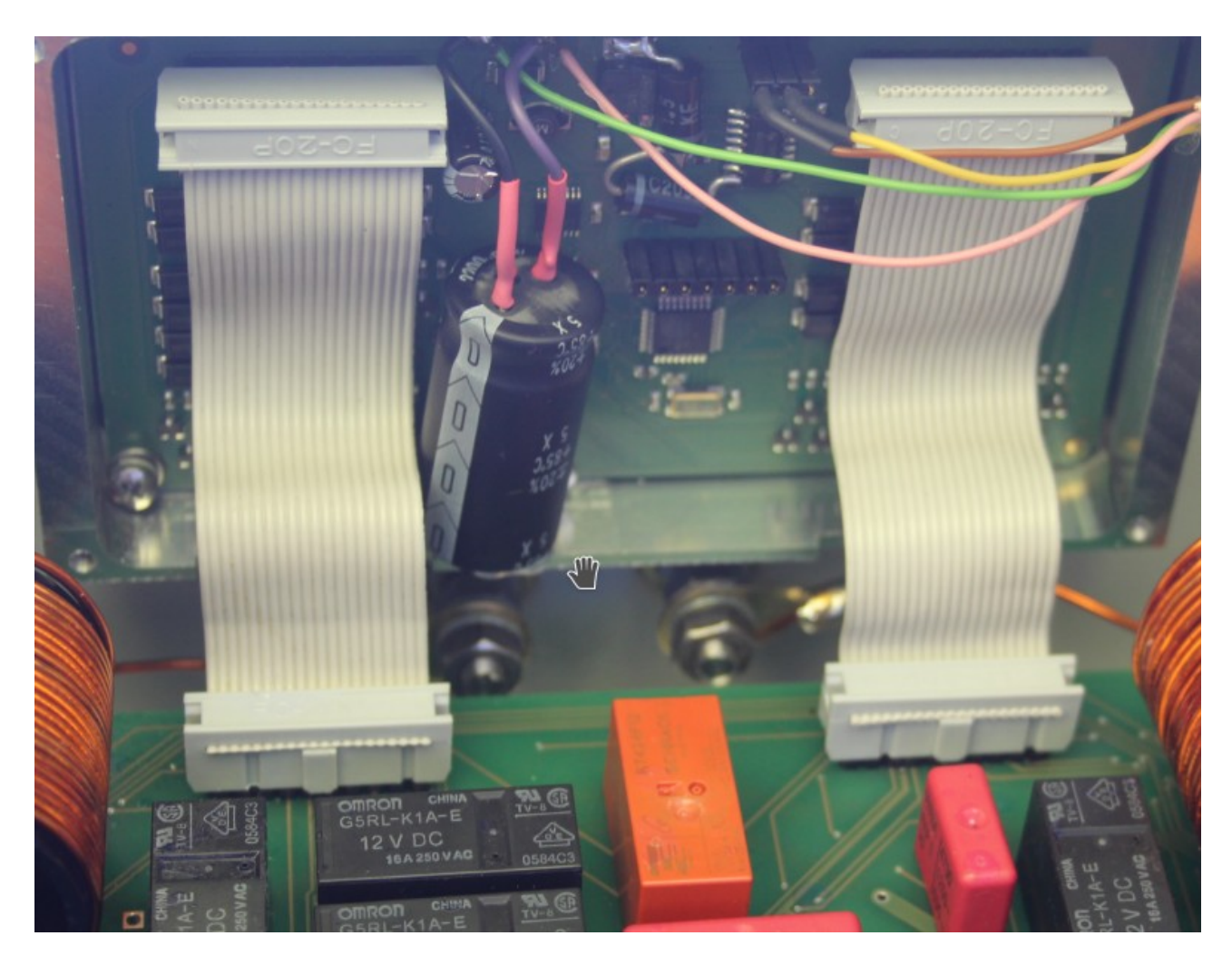

die Entfernung vom Shack zum Tuner beträgt bei mir über 70m und das Kabel ist relativ dünn. Daher habe ich noch einen 1000uF Elko an die Stromversorgung gelötet damit kurze Stromspitzen beim Schalten der Relais abgefangen werden.

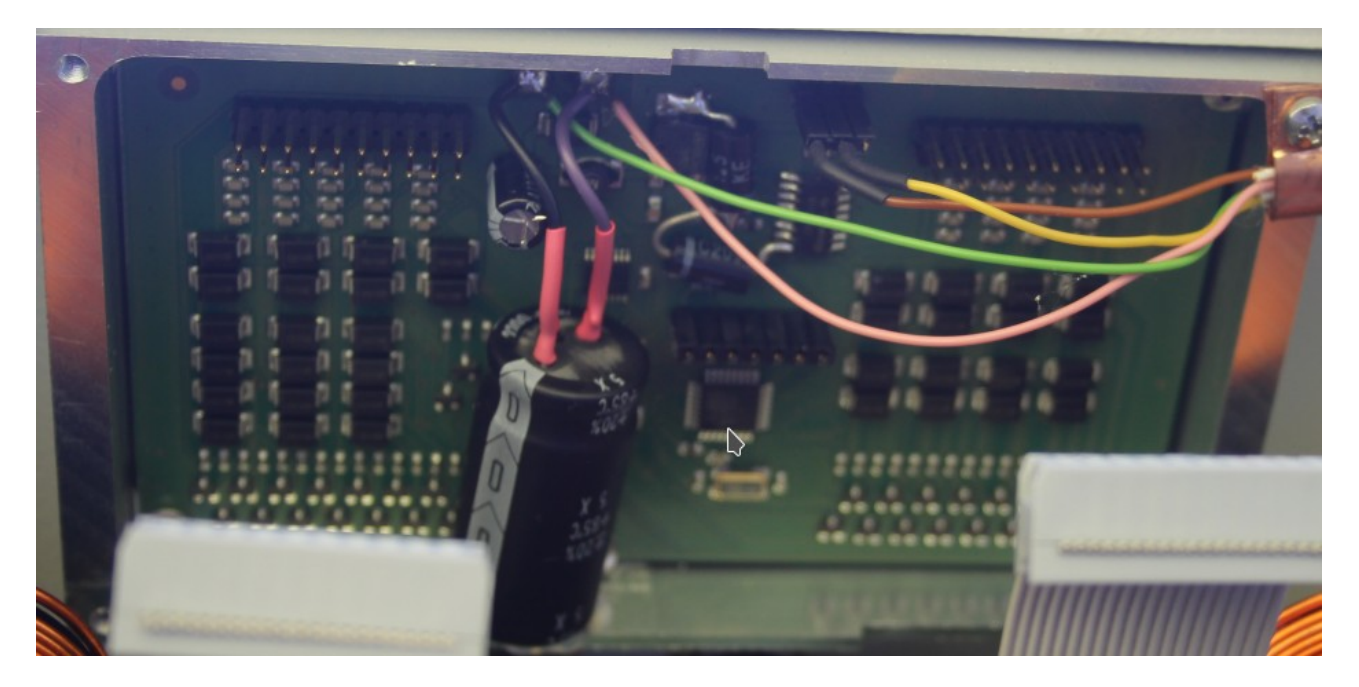

bei genauem Hinsehen erkennt man in der Mitte oben zwei dicke Dioden welche ich zusätzlich eingebaut habe. Einmal ging bei einem Gewitter der MAX232 der seriellen Schnittstelle kaputt,

durch Überspannung in der Datenleitung. Daher habe ich an den seriellen Eingang zwei TVS Dioden gelötet, seitdem ist nie mehr etwas passiert.

# **Bestückung:**

wer diese Platine selbst bestückt montiert alle Bauteile entsprechend dem Bestückungsplan, es gibt eine Besonderheit:

Auf der Platine müssen zwei Drahtbrücken gemacht werden, wie hier im Bild zu sehen, man macht diese zwei Brücken am besten nach der Bestückung auf der Platinenunterseite: siehe Link zum Bild: ctrl\_Bruecken.png

Danach wird der Spannungsregler geprüft und die Firmware geflasht. Es handelt sich um einen Atmel Microcontroller ATmega88PA, man benötigt einen Atmel Programmer. Die Pinbelegung des Program-Anschlusses der Platine findet man im Schaltbild.

Die Firmware ist eine .HEX Datei welche geflasht wird. Danach müssen noch die Fuses gesetzt werden auf folgende Werte:

ext-Fuse: FF high-Fuse: DF low-Fuse: E6

jetzt setzt man noch das Lockbit auf: FB . Das schützt den Flash vor Fehlern.

## **Inbetriebnahme:**

man verbindet die Steuerplatine mit den 2 Flachkabeln mit der Relaisplatine und sendet mit einem Terminalprogramm Schaltkommandos, siehe oben. Wenn die Relais alle korrekt schalten, so kann man die Software tune.exe zum Einsatz bringen.

# **Steuersoftware:**

Die Steuersoftware "tune.exe" hat zwei Schieberegler, einen für die Induktivität und einen für die Kapazität. Stellt man die Schieberegler auf einen Wert ein, so wird ein Schaltkommando seriell zur Steuerplatine geschickt und die Relais so geschaltet dass der gewünschte Induktivitäts- und Kapazitätswert eingestellt wird.

Außerdem kann man noch einstellen ob die Kapazität an der Transceiverseite oder der Antennenseite angeschlossen sein soll.

Hat man die Abstimmung für die Antenne auf dem gewünschten Band gefunden, kann man die Tunereinstellung pro Band speichern. Danach braucht man bei Bandwechsel nur mehr den entsprechenden Recall Knopf drücken und die Antenne wird abgestimmt.

## **Betriebssystem:**

 tune.exe ist betriebssystemunabhängig geschrieben, trotzdem gibt es ein paar systemspezifische Dinge zu beachten:

## Windows:

tune.exe wird einfach gestartet, eine Installation ist nicht erforderlich. Vor der Benutzung muss man links oben noch die Nummer der seriellen Schnittstelle eintragen, also z.B. COM3 oder COM4 oder was auch immer. Im Zweifelsfall kann man die COM Nummer im Gerätemanager ermitteln.

#### Linux (PC oder Raspi, Odroid oder andere Singleboard Computer):

hier läuft tune.exe unter Kontrolle des Pakets "mono". Man muss also zuerst mono installieren und startet den Tuner dann durch Eingabe von: mono tune.exe

# *Achtung Raspi und Co.:*

hier werden oft uralte und fehlerbehaftete Mono-Versionen angeboten. Nach Installation des Pakets: mono-complete gibt man in der Kommandozeile ein: mono -V um die Version anzuzeigen. Ist diese älter als 4.3 so sollte sie aus anderen Quellen upgedatet werden. Man kann zwar trotzdem versuchen "mono tune.exe" zu starten, darf sich bei alten Versionen aber nicht über Fehlfunktion oder Absturz wundern.

Bevor man den Tuner steuern kann muss links oben die Bezeichnung der seriellen Schnittstelle eingetragen werden. Üblicherweise wird man einen USB-seriell Wandler benutzen. Diese haben den Namen:

/dev/ttyUSB0

das trägt man oben links so ein.

(Hat man bereits eine andere Schnittstelle in Betrieb könnte der Name auch /dev/ttyUSB1 heißen). Man kann den Namen ermitteln indem man in der Konsole eingibt: ls /dev/ttyUSB\* Dann werden die vorhandenen Schnittstellennamen ausgegeben.

# **Abstimmvorgang:**

Solange es keine automatische Abstimmung gibt erfolgt diese manuell. Das hat sogar Vorteile, da es für jede Antenne mehrere Abstimmpunkte gibt die aber nicht alle gleich gut sind. Autotuner geben sich mit dem erstbesten Abstimmpunkt zufrieden bei dem das SWR besser als 1,5 ist. Manuell

können wir das genauer machen. Ich habe für meine Antennen auf jedem Band eine Einstellung von 1,1 gefunden.

Da jede Antenne anders ist gibt es keine Richtwerte. Aber ein paar Regeln kann man beachten, die oft (wenn auch nicht immer) zutreffen:

\* Antenne zu kurz: Kondensator an TRX Seite

\* Antenne zu lang: Kondensator an Antennen Seite

\* Induktivitäten größer 3uH und Kapazitäten größer 1nF sind fast nur für die untersten Bänder zutreffend, also 160m und evt 80m. Ansonsten sind die Werte eher klein zu wählen.

\* am einfachsten findet man die Abstimmung mit einem simplen SWR Meter (geht deutlich besser und schneller als mit den tollsten Messgeräten, das war zumindest bei mir so).

Ich fange meist bei 0 an, und stelle dann die Induktivität einen Ruck hoch. Dann suche ich mit dem C ob das SWR runter geht. Wenn nicht, gehe ich mit dem L wieder ein Stück hoch usw. Anfangs kann es schwierig erscheinen, aber durchhalten, mit etwas Übung hat man den Dreh bald raus und findet die optimalen Abstimmpunkte recht schnell.

Hat man die Abstimmung gefunden, nicht vergessen die Einstellungen für das entsprechende Band abzuspeichern.

Auf der Festplatte findet man die Datei tunervalues.num diese sollte man sichern, denn sie enthält die gefundenen Abstimmwerte.